Press the media under the guides (1).

Align the sensor (2) to marks (1) away from the center of the roll for marked Push the right side of the spool (1) onto the spring-loaded spindle (2). labels.

Place the left side of the spool (2) on the spindle (1) aligning it with the

notches (3).

Turn the ribbon take-up wheel (1) to remove the slack and advance the ribbon.

Pull the supply ribbon leader (2) up and over the printhead (1) and attach it to the take-up spool (3).

5 **Adjust Sensor**

# 5 **Adjust Sensor (continued)**

# 3 **Load Media**

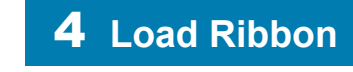

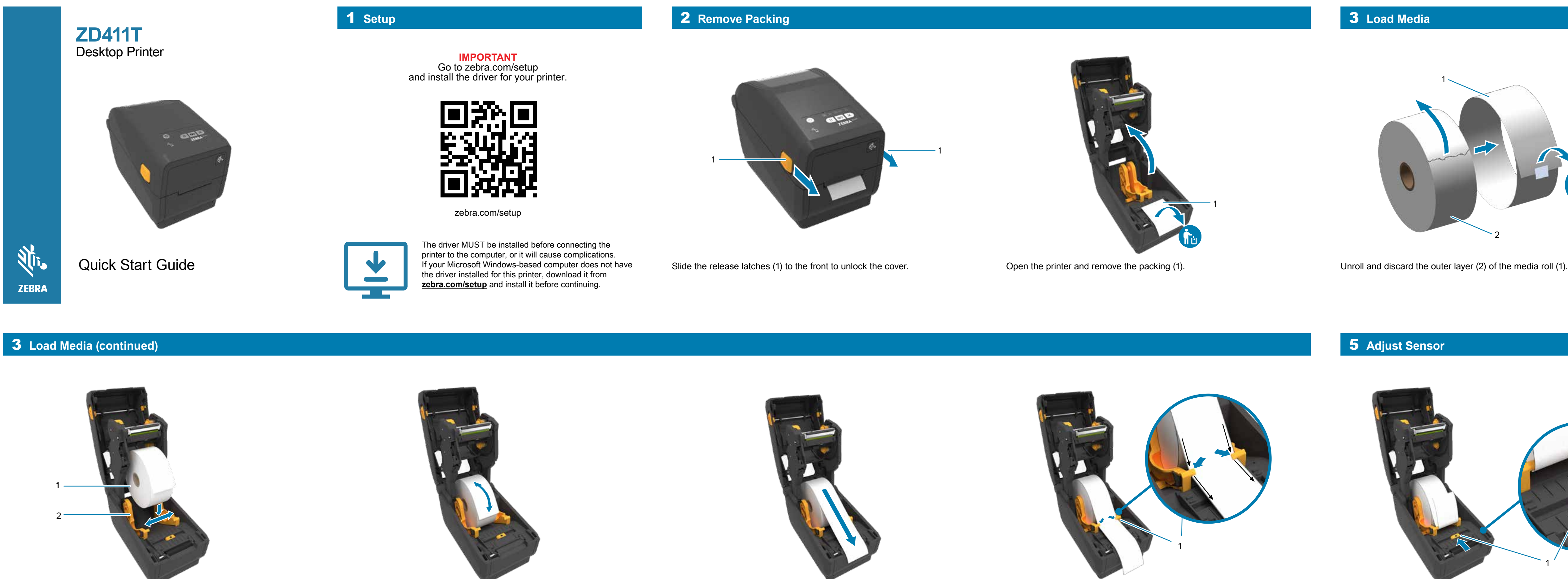

Spread the roll holders (2) open and place the roll (1) into the printer. Verify the roll spins easily on the holder. Pull the end of the printer. Pull the end of the roll past the front edge of the printer. Press the medi

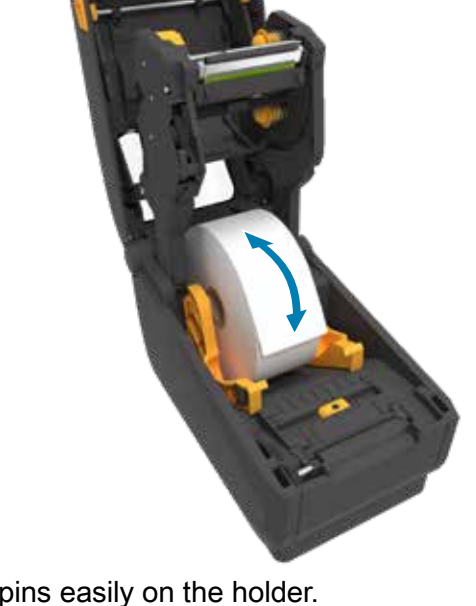

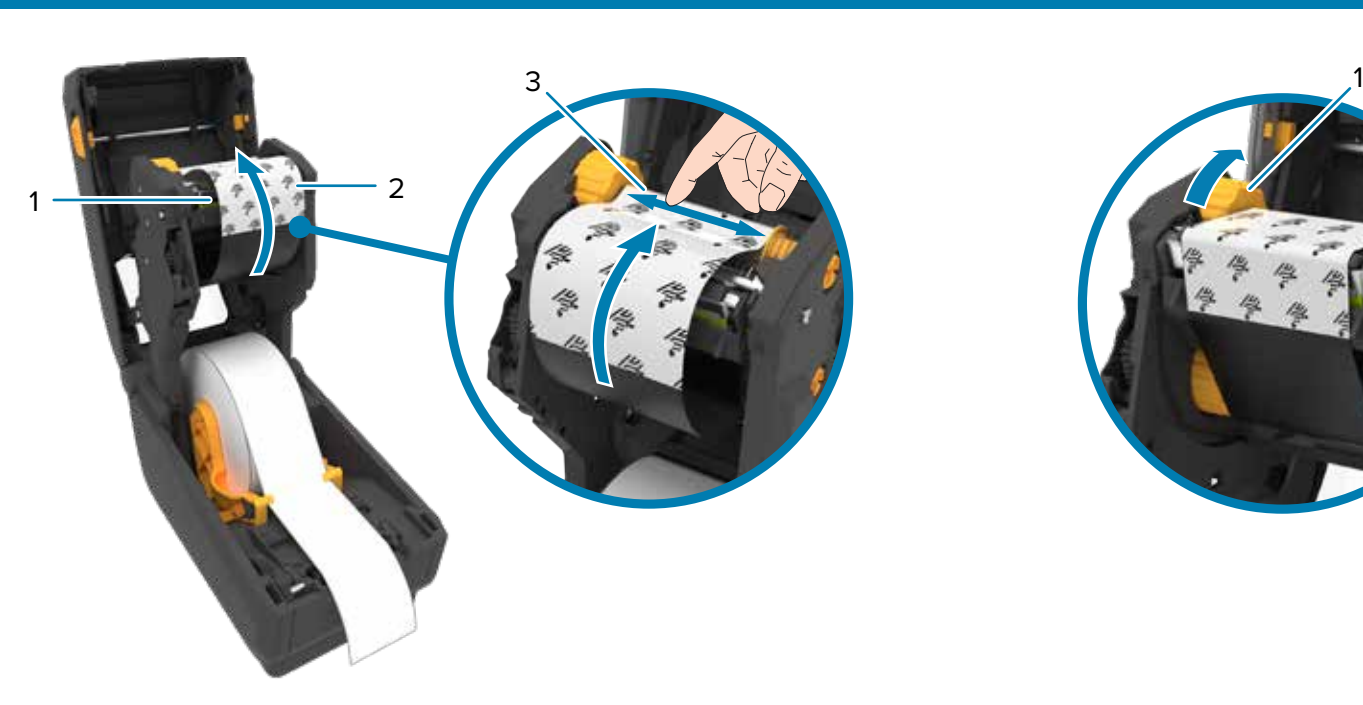

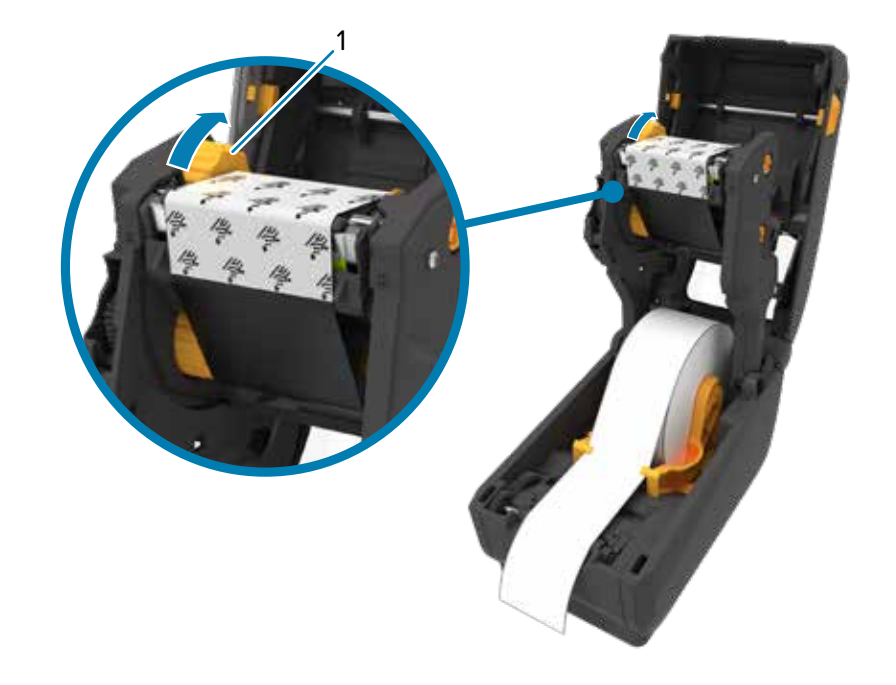

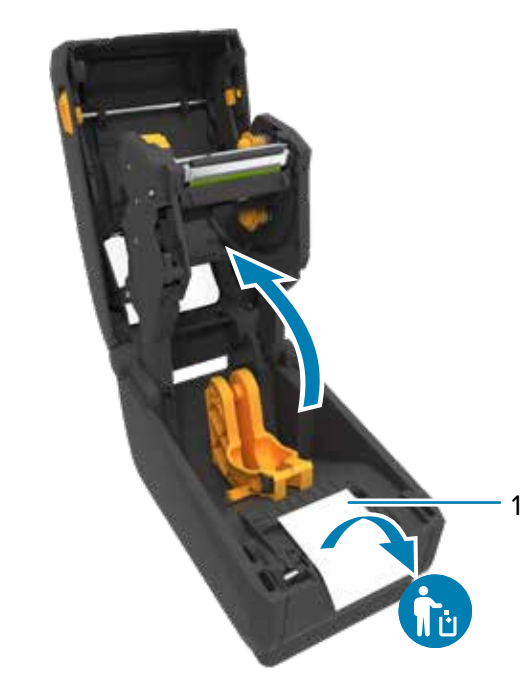

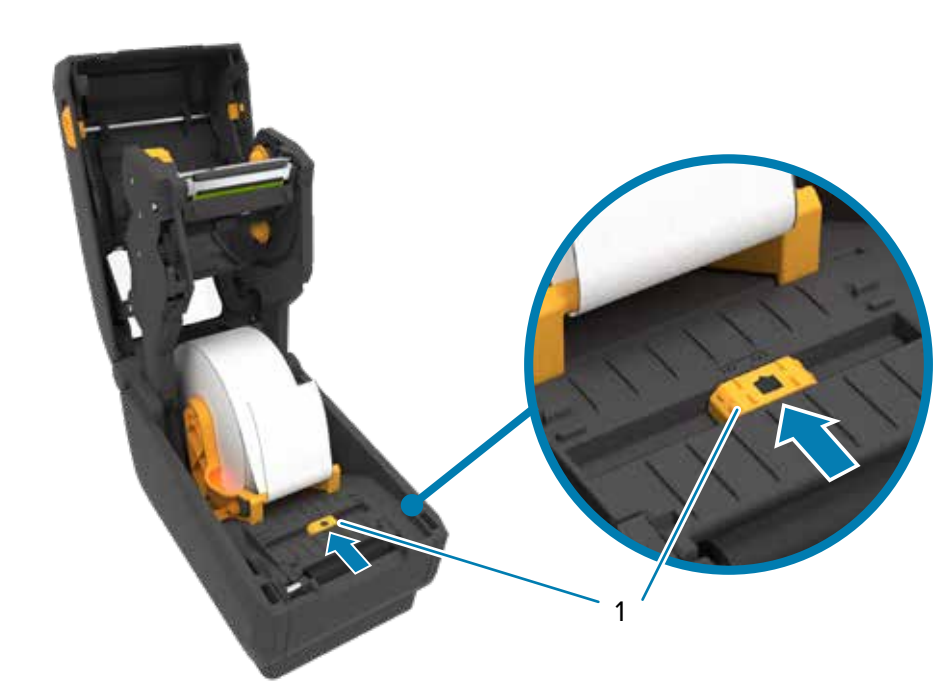

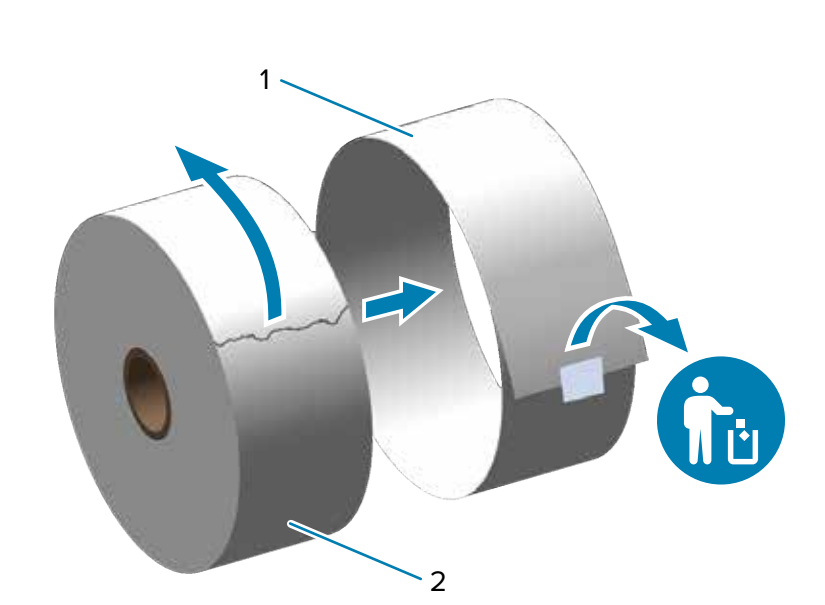

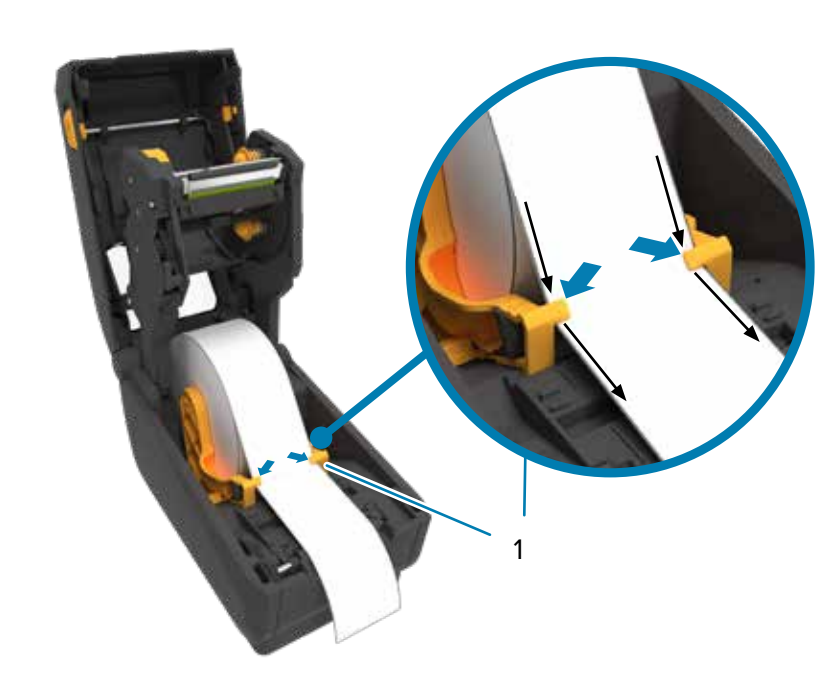

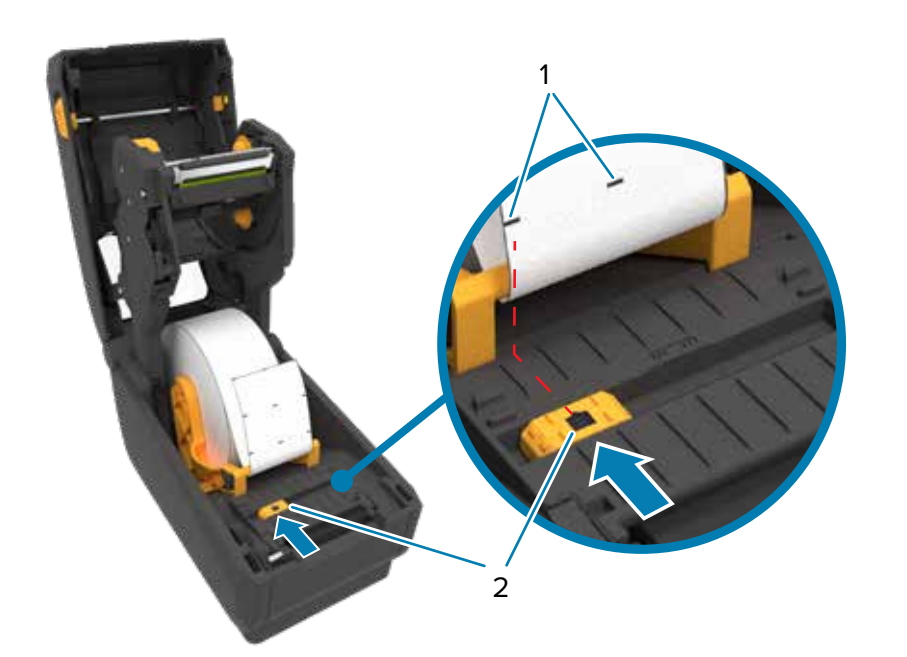

2

1

3

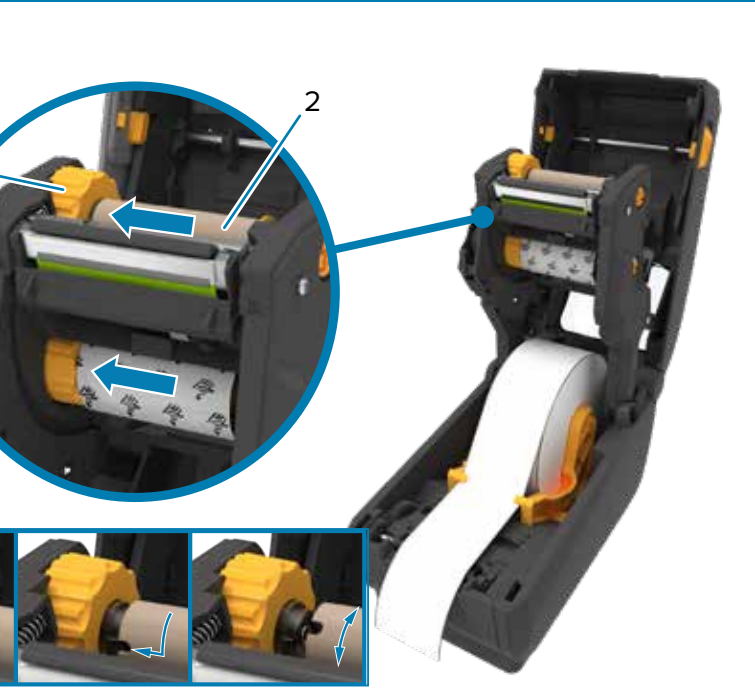

1

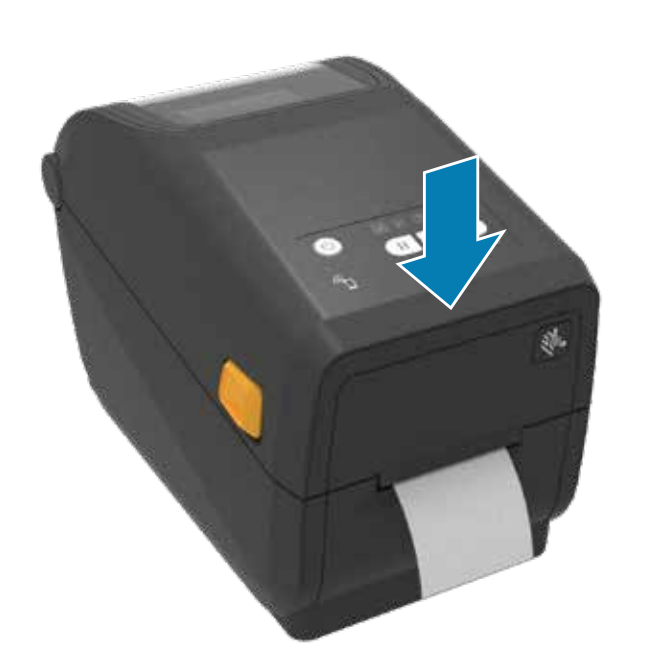

Push down on the front edge of the printer until it locks.

When the the printer is ready, the printer status light (1) will turn green.

Press the power button (1).

Press and hold the Feed (1) and Cancel (2) buttons for two seconds to print a configuration report.

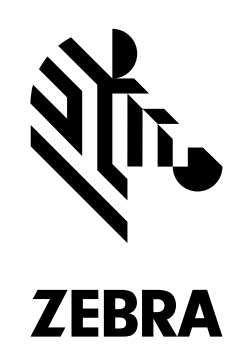

Press and hold the Pause (1) and Cancel (2) buttons for two seconds to line up the labels.

When the media runs out, the printer and media status lights (1) will turn red.

Open the printer and discard the empty roll (1).

When the ribbon runs out, the printer status and a flashing media status lights (1) will turn red.

Open the printer and discard the used ribbon. Keep the empty supply spool (2) to use for the next the ribbon take-up (1).

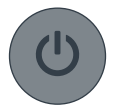

Clean printhead (1) with a cleaning pen (2). Clean from the middle to the outside. The cleaning pen is only for cleaning a printhead.

र्शे<sub>ि</sub> ZEBRA

### 9 **Power On (continued)**

## 9 **Power On**

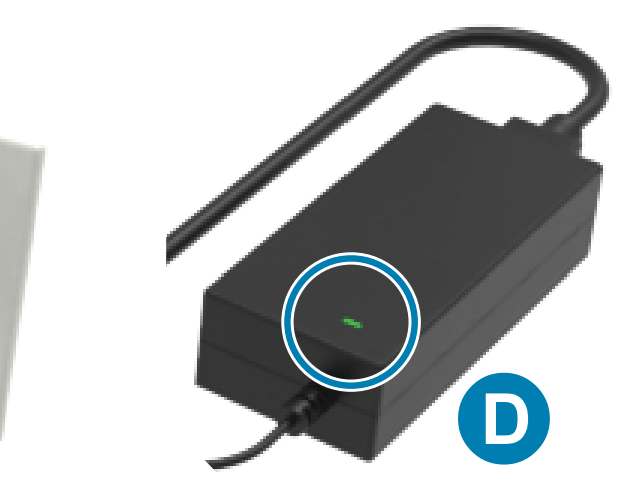

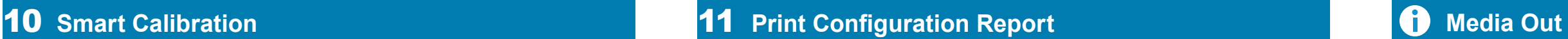

思想 Contact Zebra about your printer. zebra.com/contact

**7** Connect Power **8** Connect USB

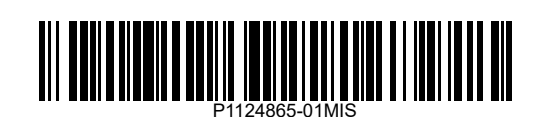

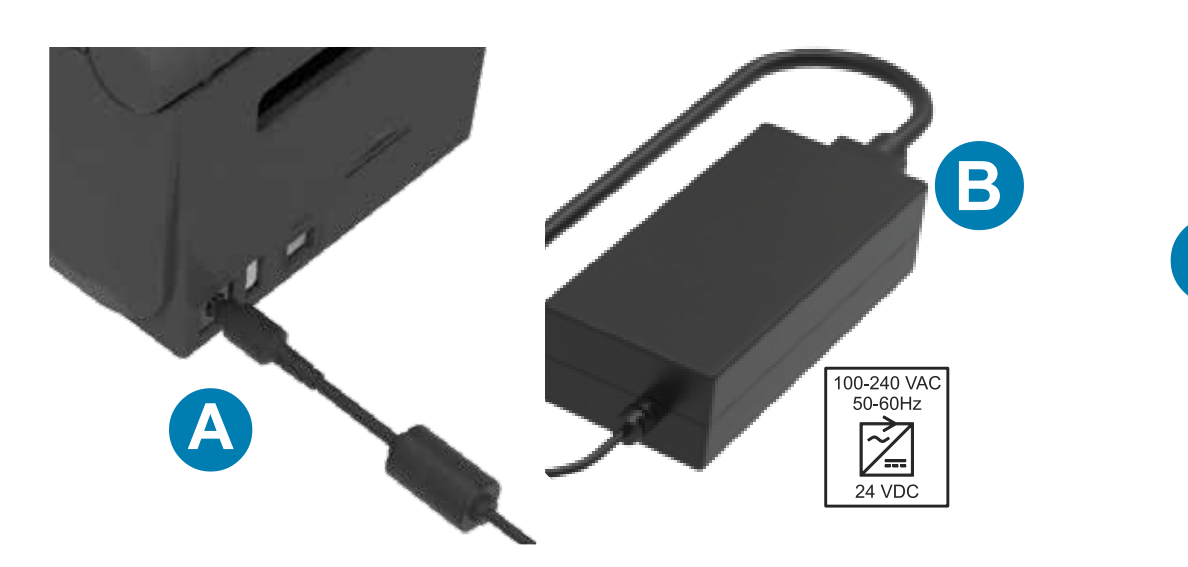

A. Plug the power supply into the printer. B. Plug the power cable into the power supply.

C. Plug the power cord into an appropriate receptacle. D. The power supply lights green.

Zebra Technologies | 3 Overlook Point | Lincolnshire, IL 60069 USA — zebra.com

ZEBRA and the stylized Zebra head are trademarks of Zebra Technologies Corp., registered 50% in many jurisdictions worldwide. All other trademarks are the property of their respective owners. © 2021 Zebra Technologies Corp. and/or its affiliates. All rights reserved.

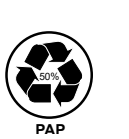

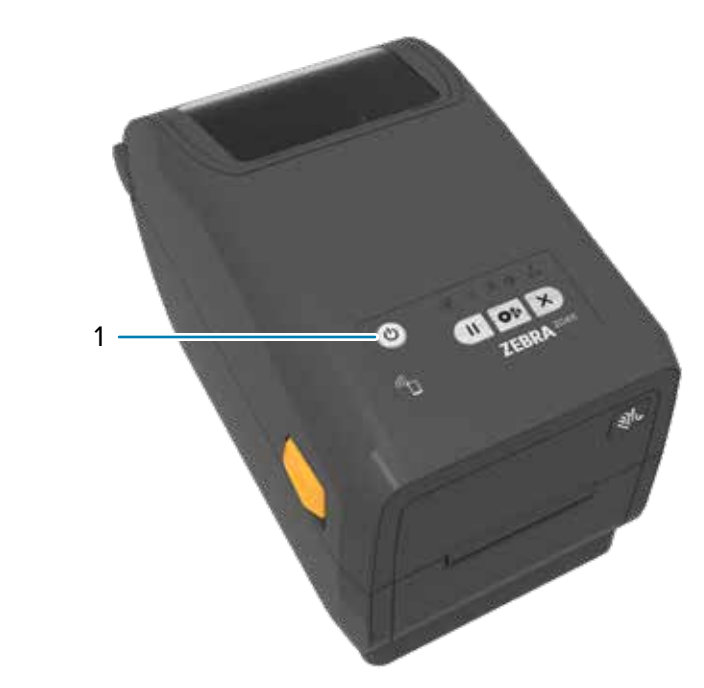

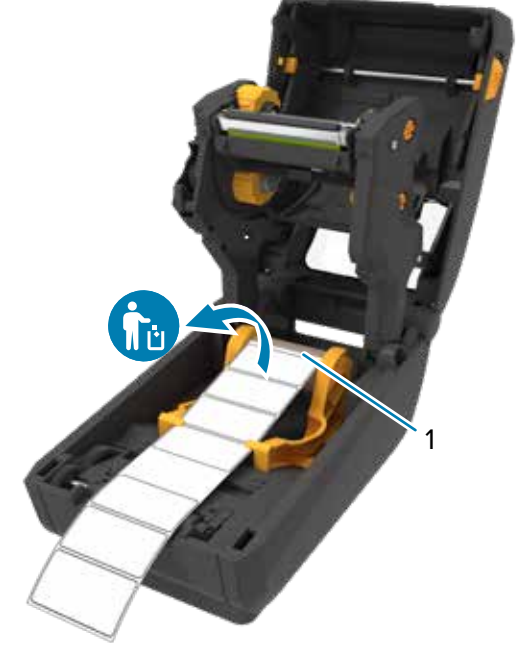

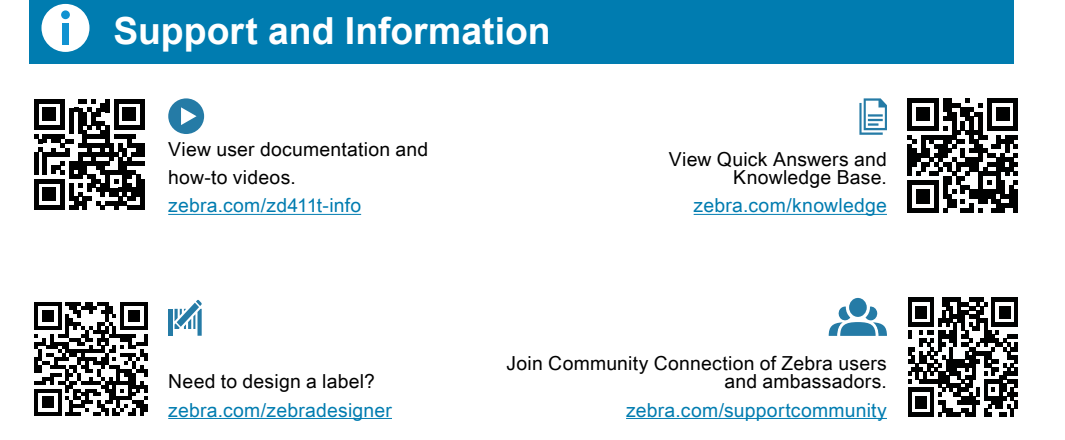

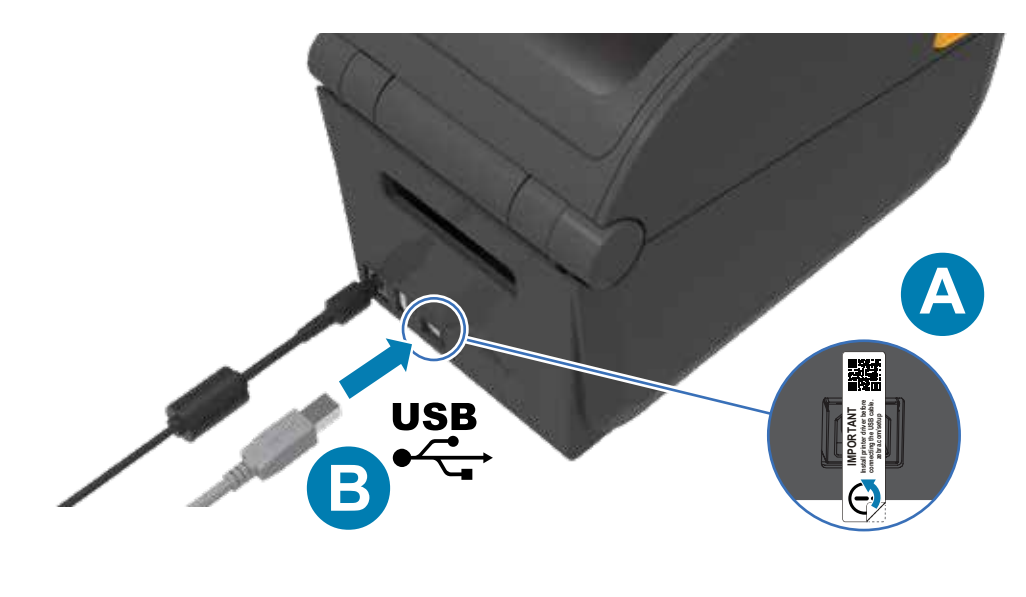

A. Remove the port blocker label.

B. Connect the USB cable to the printer and your computer.

Learn about genuine Zebra supplies.

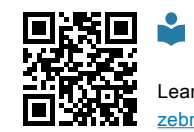

Need to secure your printer? zebra.com/printsecure

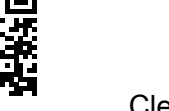

Need to manage your printer?

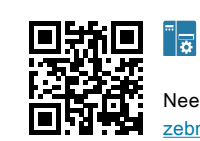

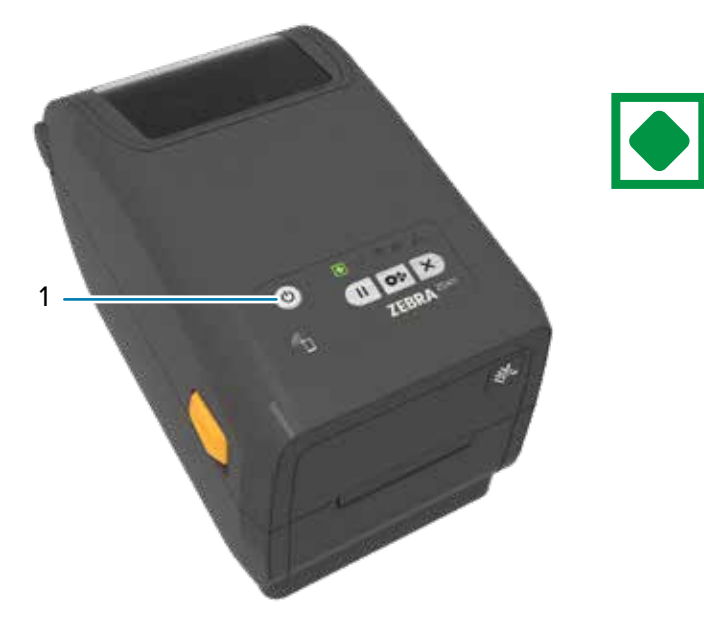

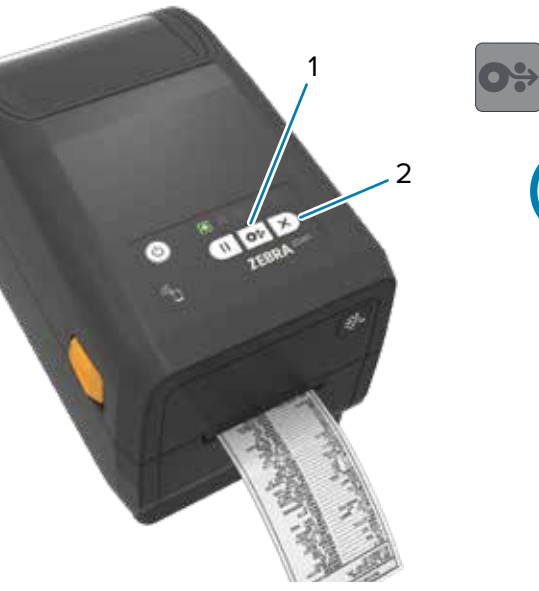

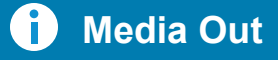

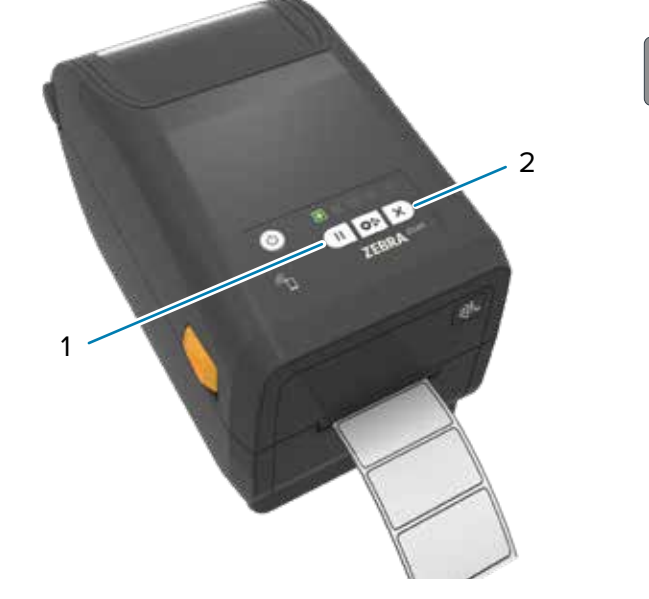

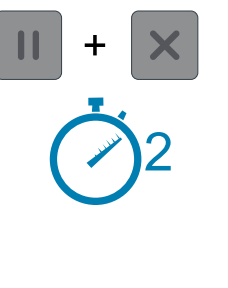

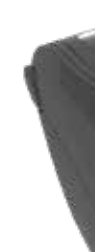

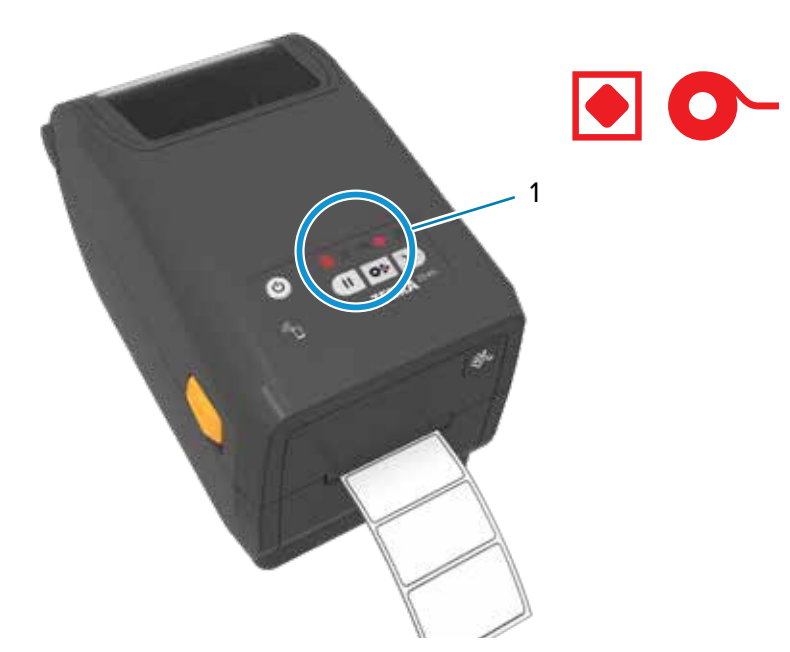

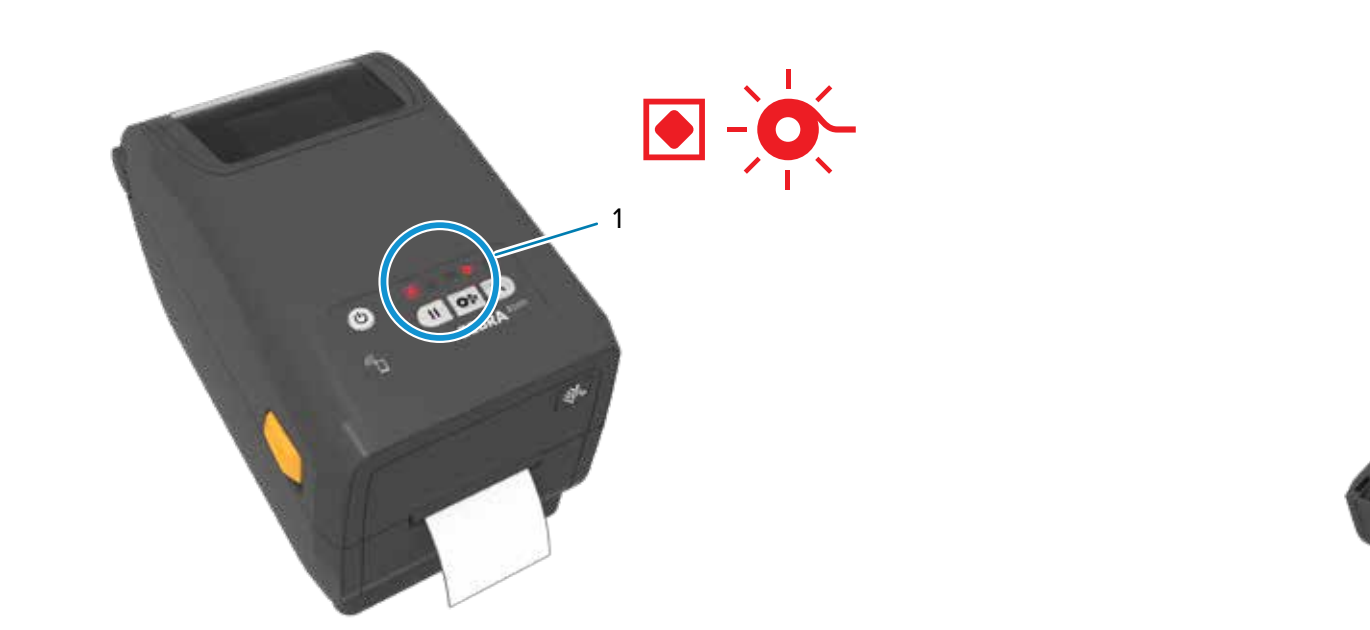

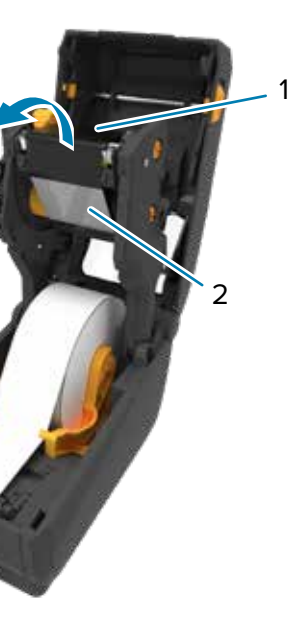

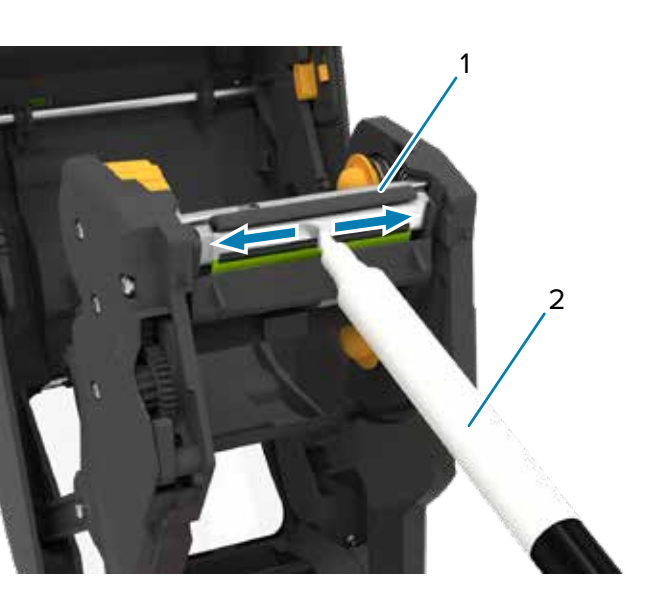

# **Cleaning Ribbon Out**